## **BILL PAY – ACCESSING AND INTRODUCTION**

Treasury Internet Banking Bill Pay is a quick and easy way to process monthly bills such as utilities, leasing companies, and other payments. You can issue payments to virtually anyone, anytime, anywhere in the U.S.A.

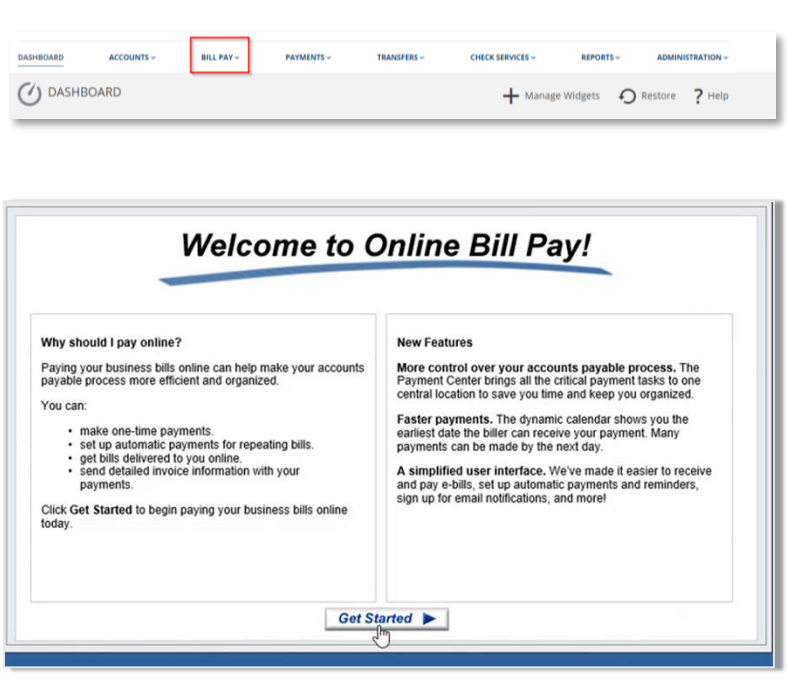

### **ACCESSING BILL PAY**

BILL PAY IS A SERVICE AVAILABLE WITHIN TREASURY INTERNET BANKING.

The Bill Pay service appears as an option on the main menu bar.

#### Step 1: Access Bill Pay

- **E** Login to Treasury Internet Banking with your usual login credentials.
- **Example 2 Fill Pay** to access the Payment Center.

Bill Pay opens in a new window.

(Note: Please ensure pop-up blockers are turned off)

■ A welcome screen appears only upon initial access.

Step 2: Getting Started

**Example:** Click Get Started to access the Payment Center.

### **GETTING ACQUAINTED WITH BILL PAY**

The Payment Center is the dashboard for accessing all bill payment activity and also provides quick access to:

- Make payments
- View associated account(s)
- Review payment information
- View reminders
- View pending payments and launch payments for approval

# **TREASURY INTERNET BANKING**

QUICK REFERENCE GUIDE

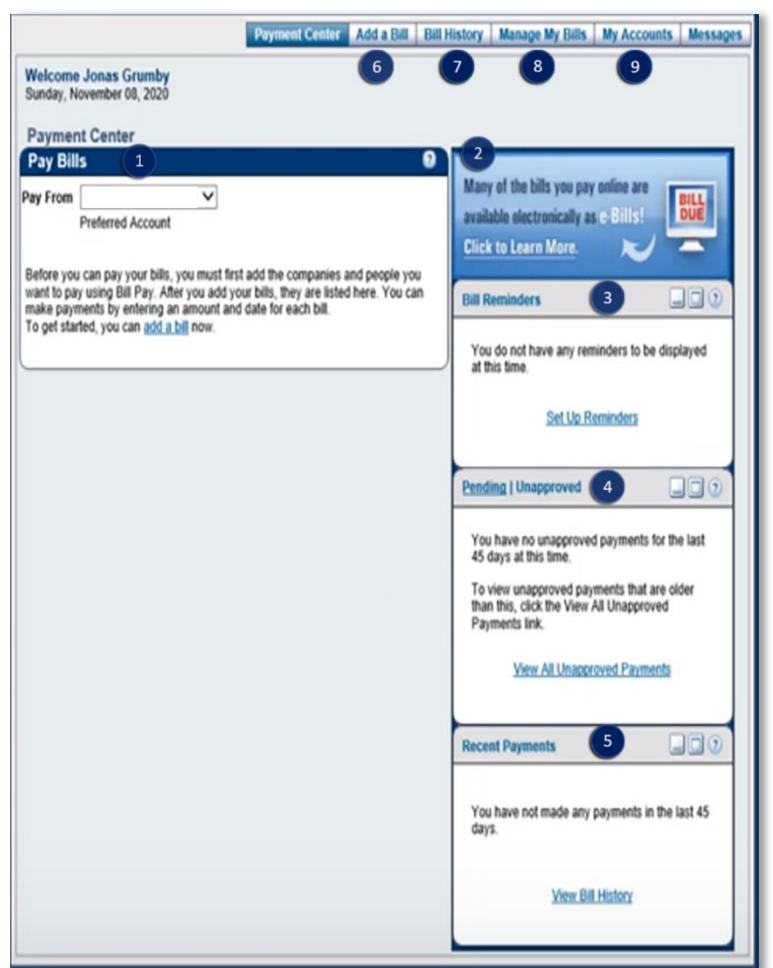

GETTING ACQUAINTED WITH BILL PAY SERVICES:

- **O** PAY BILLS
	- Authorized payment accounts appear in the "Pay From" list.
	- All billers (payees) you have added appear within the Pay Bills section.

#### **B** E-BILLS

- Ability to sign up for electronic bills (e-Bills).
- **BILL REMINDERS** 
	- Set up Bill Pay reminders to help keep track of bills.
- **<sup>O</sup>PENDING/UNAPPROVED BILLS** 
	- Change/Cancel pending payments.
	- View and approve pending payments.
- **B RECENT PAYMENTS** 
	- **Provides quick summary of bill** payments for the past 45 days.
- **O** ADD A BILL
	- Set up payment details for company or personal recipients.
- **BILL HISTORY** 
	- **.** View payment history for the past 18 months.
	- Search for specific bills and payments.
- **<sup>3</sup>** MANAGE MY BILLS
	- **.** Options to set up reminders, update biller information and delete billers.

### **O** MY ACCOUNTS

Displays your payment accounts.